### **Configurazione VPN Lan-to-Lan**

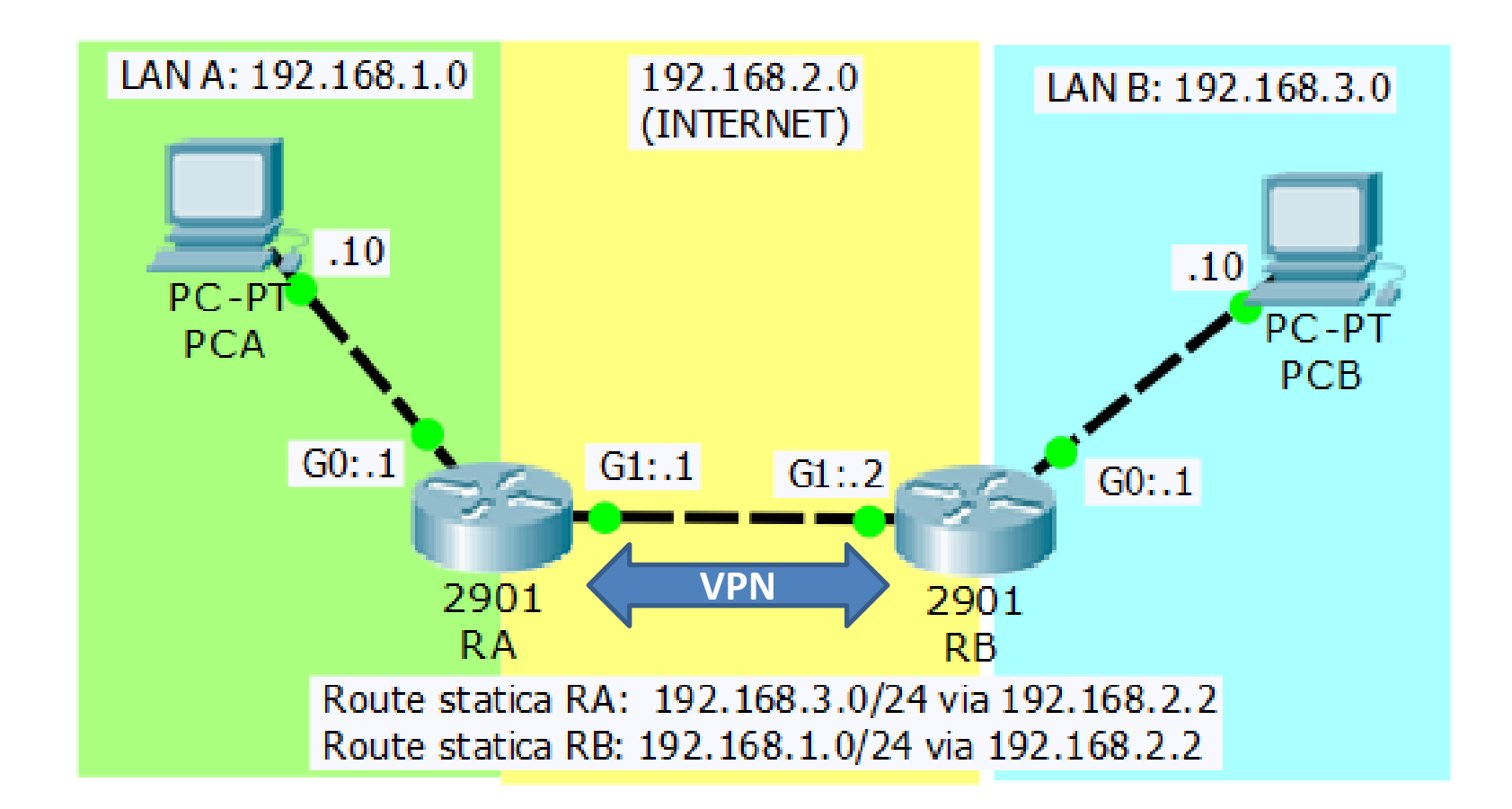

### **Fasi per la Configurazione VPN Lan-to-Lan**

- **Attivare il modulo Security (router 2901)**
- **Definire il Traffico Interessato alla VPN (access-list 110)**
- Config. **ISAKMP** per lo scambio chiavi (ISAKMP policy 10)
- **Definire la password condivisa per ISAKMP (password ABACUS)**
- **Config. IPSEC per criptare/autent. i pacchetti (transform-set MIOTS)**
- **Definire la "mappa" che fonde le varie impostazioni (MIAMAPPA)**
- **Applicare la Mappa all'interfaccia di uscita del Router**

*... attivare il modulo security (necessario salvare e riavviare) ...* **R(config)# license boot module c2900 technology-package securityk9** *... identificare il traffico ...* **R(config)# access-list 110 permit ip 192.168.1.0 0.0.0.255 192.168.3.0 0.0.0.255** *... configurare ISAKMP (default: encryption 3DES, hash SHA-1, lifetime 86400 s)* **R(config)# crypto isakmp policy 10 R(config-isamkp)# authentication pre-share** *... imposta la chiave condivisa ...* **R(config)# crypto isakmp key ABACUS address 192.168.2.2** *... configurare IPSEC ...* **R(config)# crypto ipsec transform-set MIOTS esp-3des esp-md5-hmac** *... configurare la mappa ...* **R(config)# crypto map MIAMAPPA 10 ipsec-isakmp R(config-crypto-map)# set transform-set MIOTS R(config-crypto-map)# set peer 192.168.2.2 R(config-crypto-map)# match address 110** *... applica la mappa all'interfaccia ...* **R(config)# interface GigabitEthernet 0/1**

**R(config-if)# crypto map MIAMAPPA**

## **Configurazione della policy ISAKMP**

**R(config)# crypto isakmp policy 10**

- **authentication: RSA (default) o Chiave Condivisa (pre-share)**
- **encryption: Algoritmo Crittografico (DES, 3DES (default) o AES)**
- **hash: Algoritmo per l'Integrità (SHA-1 (deafult), MD5, ecc.)**
- **group: Gruppo Diffie-Hellman (Gruppo 1 (deafult), 2 o 5)**
- **lifetime: Tempo di Validità della S.A. (86400 secondi = 1 giorno (default))**

#### **R(config-isakmp)# authentication pre-share**

*… nell'esempio, gli altri parametri non vengono configurati e, quindi, restano impostati come da default (valori in verde) …*

# **Configurazione IPSEC (transform-set con AH)**

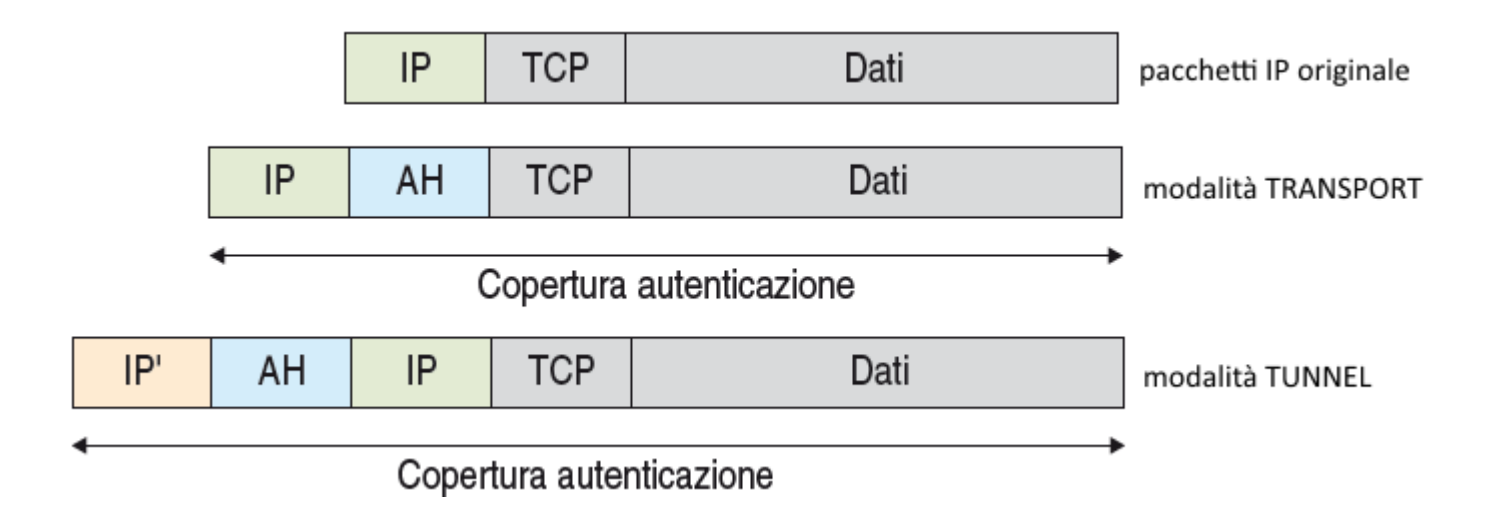

**Protocollo AH (Authentication Header): solo** *AUTENTICAZIONE* **dei pacchetti**

**Trasformazioni disponibili con AH: ah-md5-hmac ah-sha-hmac**

*R(config)#* **crypto ipsec transform-set MIOTS ah-md5-hmac** *… solo autenticazione tramite algoritomo MD5 e modalità TUNNEL …*

## **Configurazione IPSEC (transform-set)**

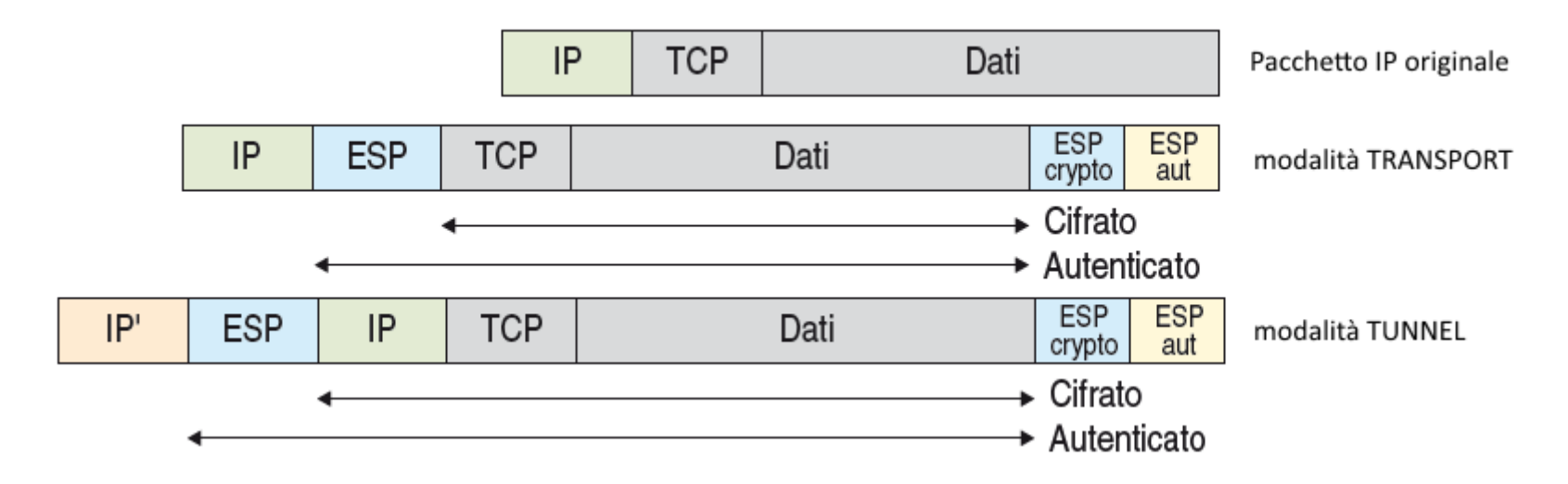

**Protocollo ESP (Encapsulating Security Payload)** *AUTENTICAZIONE* **e** *CRITTOGRAFIA* **dei pacchetti**

**Trasformazioni disponibili con ESP: per la** *crittorafia***: esp-des esp-3des esp-aes per l'***autenticazione***: esp-md5-hmac esp-sha-hmac**

**R(config)# crypto ipsec transform-set MIOTS eps-3des eps-md5-hmac** *… autenticazione con 3DES e autenticazione con MD5 in modalità TUNNEL …*

Prof. Daniele Sirangelo **Prof.** Daniele Sirangelo

### **Incapsulamento in Simulazione**

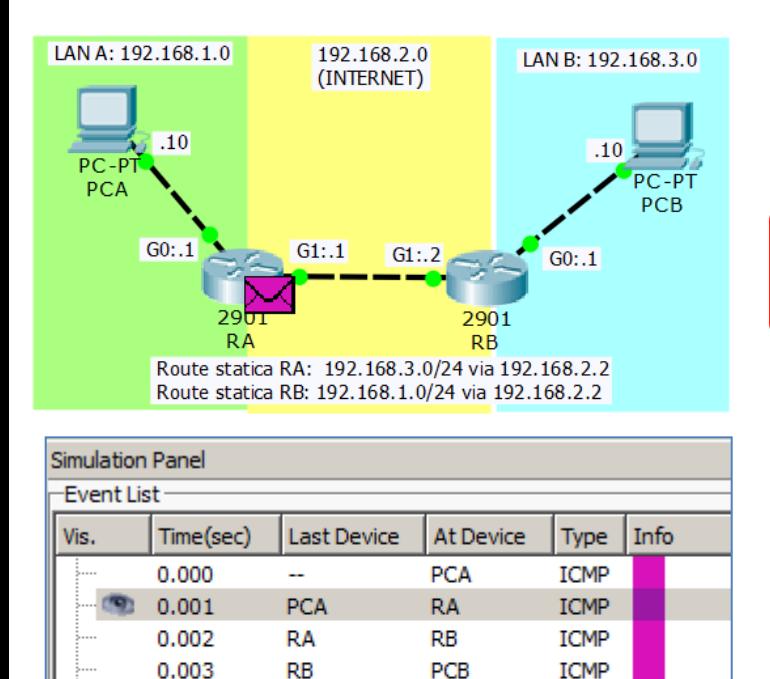

**RB** 

RA

**PCA** 

**ICMP** 

**ICMP** 

**ICMP** 

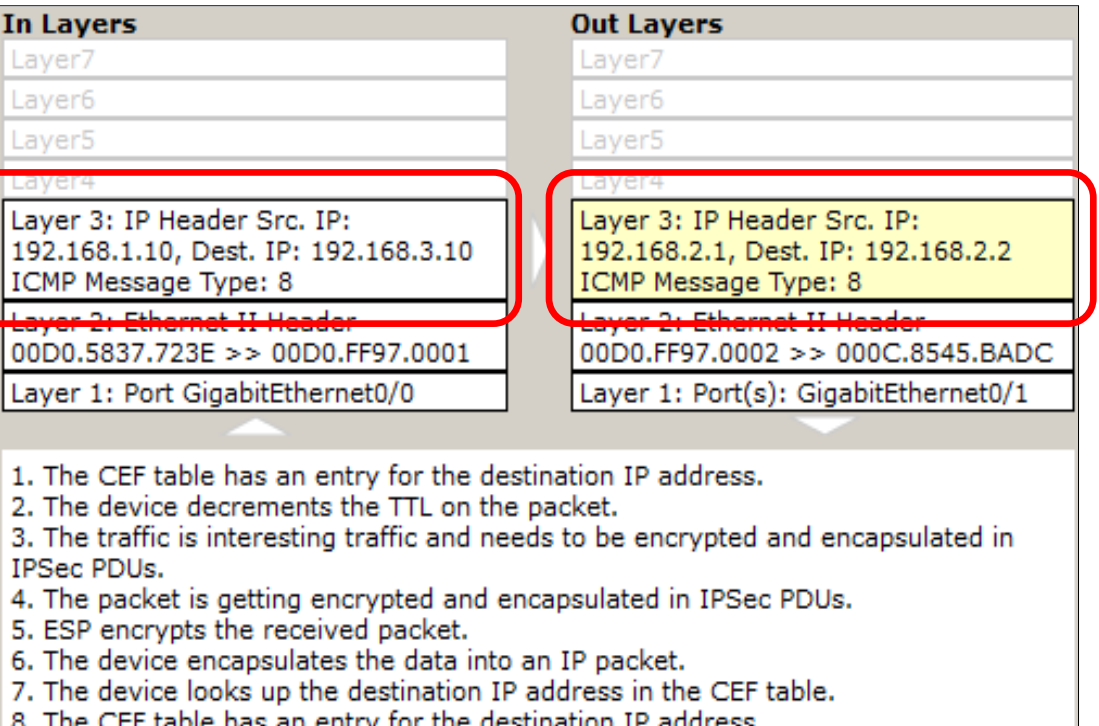

9. An IPSEC (ESP/AH) message is sending out of GigabitEthernet0/1.

0.004

0.005

0.006

**PCB** 

**RB** 

**RA** 

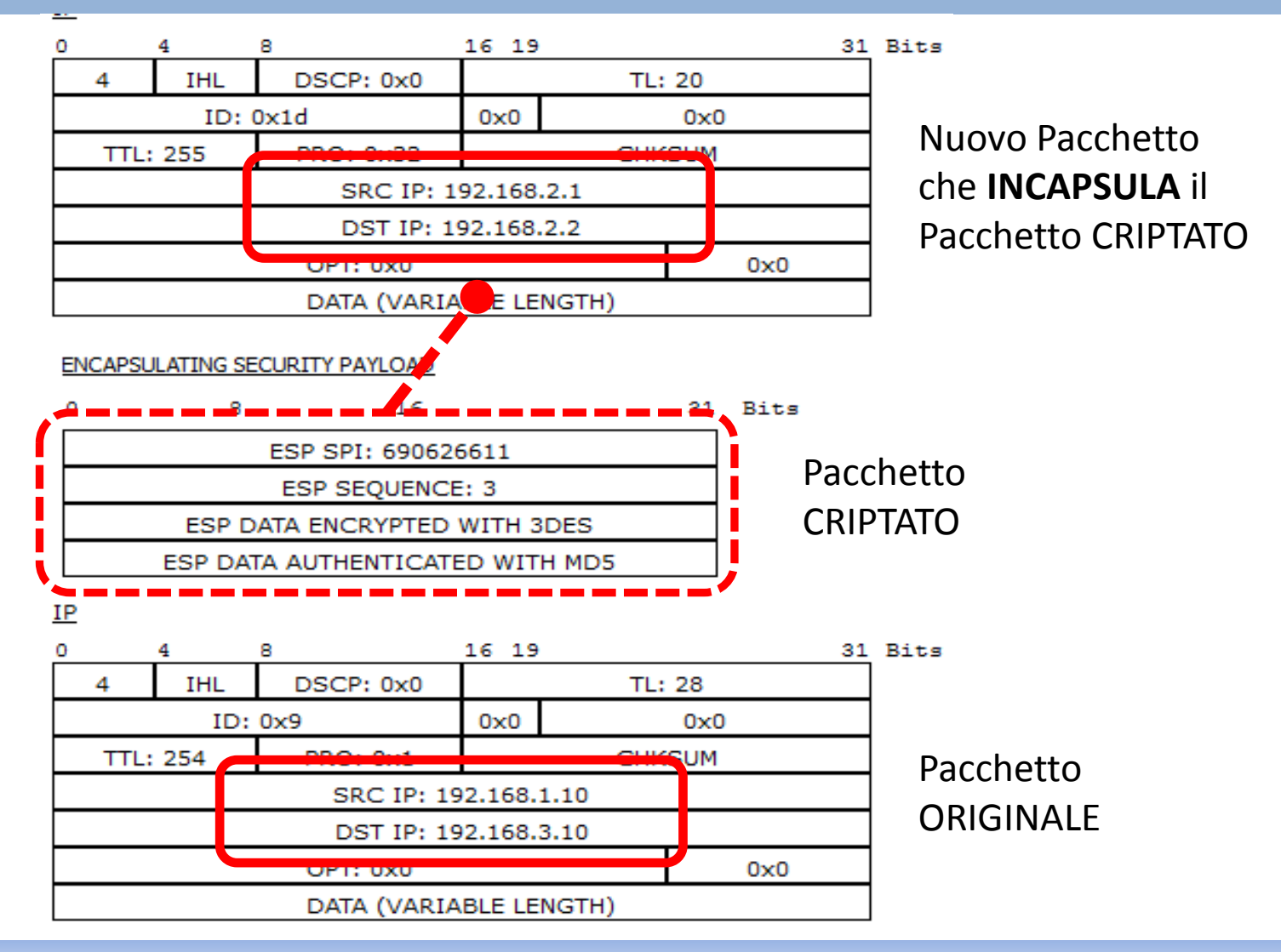